# WINBUSCA-GED: CONSTRUÇÃO DO BANCO DE DADOS DO ARQUIVO HISTÓRICO PARA O MEMORIAL DO RIO GRANDE DO SUL

*Paulo Cattelan, Esp*

#### **Resumo**

*A implantação de um sistema GED no Memorial do Rio Grande do Sul facilitou o acesso do público às informações contidas 110 acervo do Arquivo Histórico do Rio Grande dio Sul ao mesmo tempo que ajudou a preservar a integridade dos documentos graças à diminuição de seu manuseio.*

Palavras-chave: Memorial do Rio Grande do Sul; Arquivo Histórico do Rio Grande do Sul; Banco de Dados; GED, Winisis, Winbusca-GED.

# **1 INTRODUÇÃO**

O Memorial do Rio Grande do Sul foi criado para valorizar, difundir e perpetuar a memória do povo gaúcho e somente tornou-se viável graças à parceria entre iniciativa privada e poder público. Em 1997 o Governo do Estado do Rio Grande do Sul, o Banco Real, a Rede Brasil Sul de Comunicações e a Associação Comercial de Porto Alegre firmaram convênio para a restauração da antiga sede dos Correios e Telégrafos com o objetivo de preservar suas características originais e adequá-la para a instalação do Memorial. Este prédio atem in die die mondernament tagen in die staat van die staat van die volgens van die van die volgens van die <br>Andere van die van die van die van die van die van die van die van die van die van die van die van die van die

tombado pelo patrimônio histórico em 1980 é uma elegante construção do início do século, cujo projeto foi assinado pelo arquiteto alemão Theo Wiedersphan, e está localizado na área central de Porto Alegre.

# **2 MEMORIAL DO RIO GRANDE DO SUL**

O Memorial possui uma área interna de 3.600m<sup>2</sup>, adaptada às novas funções museográficas com a instalação de toda infra-estrutura necessária, como a climatização das áreas destinadas ao Arquivo Histórico do Rio Grande do Sul e

 $\Gamma$  ,  $\Gamma$  , and  $\Gamma$  ,  $\Gamma$  , and  $\Gamma$  ,  $\Gamma$ 

 $\sim 10^{11}$  eV  $\sim 1$ 

as salas do Tesouro. O espaço foi organizado de forma a criar ambientes diversificados, separados por pavimento.

O térreo está reservado para lazer e serviços, com áreas para instalação de restaurante/cafeteria, livraria, loja de doces regionais e caixa eletrônico.

O primeiro piso abriga a exposição permanente Linha do Tempo, que mostra os principais eventos e passagens da cultura e das tradições do Estado, bem como exposições temporárias montadas nas colunas do saguão. As exposições contam com diversos recursos audiovisuais que garantem a interatividade com o público. Salas de vídeo e um auditório com 80 lugares completam o ambiente.

No segundo piso encontram-se as salas do Tesouro, destinadas a exposições temporárias de documentos originais do Arquivo Histórico do Rio Grande do Sul e a sala de Múltiplos Usos, com cerca de 150m2 (6, MEMORIAL DO RIO GRANDE DO SUL, 2000).

# **3 ARQUIVO HISTÓRICO DO RIO GRANDE DO** SUL

O acervo do Arquivo Histórico está dividido em dois grandes bancos de dados. O primeiro diz respeito à Série Imigração Terras e Colonização e existe em função do grande impacto que a colonização por imigrantes teve no Estado do Rio Grande do Sul. O segundo é composto por acervos públicos e particulares, com documentos das Coleções Pedro Corrêa do Lago, Francisco Brochado da Rocha e do Fundo de Requerimentos e Solicitações de Assuntos em Geral ao Governador do Estado durante os séculos XVIII, XIX e XX até o ano de 1975 (7, MEMORIAL DO RIO GRANDE DO SUL, 2000).

#### **3.1 Série Imigração Terras e Colonização**

Esta parte do acervo reveste-se de especial importância, porque boa parte da população gaúcha está constituída por descendentes de imigrantes e é muito requisitada, tanto em função das pesquisas puramente genealógicas, quanto dos processos de dupla cidadania - benefício muito requisitado atualmente. Ao todo são quarenta códices, onde estão registrados os imigrantes e colonizadores que se estabeleceram no Rio Grande do Sul no final do século XIX. Cada códice é um cadastro que abriga informações sobre o imigrante, tais como: nome, filiação, escolaridade, religião, país de origem, data de saída do país de origem, nome do navio, cidade de chegada no Brasil, data da chegada, colônia de assentamento, etc. Apenas para esta série estima-se um total de 4 milhões de registros.

#### **3.2 Coleção Pedro Corrêa do Lago**

Dentro do segundo grupo destaca-se a coleção do livreiro e antiquário Pedro Corrêa do Lago, considerada o maior acervo de manuscritos privados sobre o Brasil. Possui cerca de 16 mil documentos relativos à história e à cultura, compreendendo desde a própria formação de Portugal, com peças

do século XIV e XV, até os períodos do Brasil colonial, imperial e republicano. A coleção foi adquirida pela Souza Cruz em parceria com os demais conveniados e doada ao Arquivo Histórico do Rio Grande do Sul. Sua permanência no Memorial permitirá que ela seja conservada, em sua totalidade, dentro dos padrões arquivísticos recomendados (7, MEMORIAL DO RIO GRANDE DO SUL, 2000). roi adquinda pela Souza Cruz em parceria com<br>os demais conveniados e doada ao Arquivo<br>Histórico do Rio Grande do Sul. Sua<br>permanência no Memorial permitirá que ela<br>seja conservada, em sua totalidade, dentro<br>dos padrões arq

## 4 **CONTROL CONSULTORIA EM INFORMAÇÃO E DOCUMENTAÇÃO**

A Control é uma empresa de consultoria informatização e manutenção de Arquivos e Bibliotecas. Fundada em 1992, tem sua sede em Porto Alegre e atende clientes em diversas cidades do Rio Grande do Sul e outros estados. Possui uma equipe altamente especializada, composta por profissionais das áreas de Biblioteconomia, Arquivologia e Informática, bem como pessoal técnico e de apoio.

Com larga experiência no planejamento de sistemas de informação, coube à Control desenvolver e implantar as bases de dados e as interfaces de pesquisa, bem como fornecer treinamento e suporte durante a realização do projeto. e informatica, bem como pessoal técnico e<br>de apoio.<br>Com larga experiência no planejamento<br>de sistemas de informação, coube à Control<br>desenvolver e implantar as bases de dados<br>e as interfaces de pesquisa, bem como<br>fornecer **s**: set as in 11<br> **11**<br> **11**<br> **11**<br> **11**<br> **11** 

## **5 CONSTRUÇÃO DO SISTEMA**

O trabalho pode ser dividido nas desenvolvimento, implantação, manutenção e suporte.

#### **5.1 Planejamento**

O planejamento é essencial para qualquer empreendimento e precisa ser conduzido de forma a evitar retrabalhos futuros. Nesta etapa foram estabelecidos cinco pré-requisitos fundamentais a serem contemplados pelo sistema:

1. volume: capacidade de lidar com grandes massas de dados;

2. velocidade: o grande volume de dados não deve afetar a performance do sistema, principalmente durante a recuperação das informações;

pesquisa: o sistema deve ser capaz de localizar os registros a partir de informações genéricas e, muitas vezes, incompletas;

GED: capacidade de associar imagens digitalizadas aos registros (GED);

5. facilidade: ser acessível a pessoas com pouco conhecimento de informática.

Tendo em vista os requisitos estabelecidos, optou-se pela utilização do software Winisis, da UNESCO. Este software tem sido largamente utilizado no mundo inteiro para gerenciar Bibliotecas, Arquivos e Centros de Documentação graças a sua flexibilidade e grande capacidade de recuperação de informações textuais. Além disso, por possuir um padrão de dados aberto, permite a criação de interfaces amigáveis para usuários finais.

O desenvolvimento da interface amigável foi necessário tendo em vista que o público alvo é constituído em sua grande maioria por pessoas que não dominam a área de informática. Além da facilidade de manuseio, também foi levado em conta a

> $\bar{\rm{D}}$  $\mathcal{A}$

**KIND OF** 

 $\epsilon$  , and  $\epsilon$ 

 $\alpha$  is  $\alpha$  .

necessidade de proteger as bases de dados contra danos provocados pelo uso indevido dos recursos do sistema.

### 5.2 **Desenvolvimento**

Nesta etapa decidiu-se pela construção de duas bases de dados distintas. Uma para a Coleção Pedro Corrêa do Lago e outra para a Série Imigração, Terras e Colonização. Esta decisão justifica-se na medida em que o tratamento das informações é completamente diferenciado em ambos os casos.

A Coleção Pedro Corrêa do Lago é constituída essencialmente por documentos, gravuras, manuscritos, entre outros materiais, enquanto a Série Imigração, Terras e Colonização pode ser definida como um cadastro com dados de identificação pessoal - e familiar - com informações relativas à saída do país de origem e chegada no Brasil, na província e na colônia.

Tendo em vista o quinto pré-requisito do planejamento, a definição das planilhas de entrada de dados e dos pontos de acesso partiu do princípio que o público alvo do sistema é constituído basicamente por visitantes ocasionais que podem apresentar dificuldade na elaboração de estratégias de busca sofisticadas. Para minimizar este problema, os índices foram definidos de modo a permitir a recuperação da mesma informação de várias formas diferentes. Este objetivo foi plenamente alcançado pela combinação do uso de campos estruturados com a técnica de recuperação de texto integral (FTR). O uso criterioso de stopwords (palavras não significativas para a indexação) serviu para elevar o nível de precisão das pesquisas.

## **5.3 Implantação**

Devido a suas características particulares, as bases foram instaladas em computadores próprios. Nesta etapa, o corpo técnico do Arquivo recebeu o treinamento necessário para saber operar o software, bem como realizar as rotinas de criação e alteração de registros.

## **5.4 Manutenção**

Por manutenção entende-se o trabalho rotineiro de alimentação das bases, bem como a digitalização dos documentos da Coleção Pedro Corrêa do Lago.

Esta etapa é realizada pela equipe do Arquivo Histórico.

#### **5.5 Suporte**

A tarefa do suporte restringiu-se a responder dúvidas ocasionais do corpo técnico e a realização de pequenas modificações na estrutura das bases, quando necessário.

# **6 CARACTERÍSTICAS DE UM SISTEMA GED**

Por GED (Gerenciamento Eletrônico de Documentos) entende-se o controle da documentação gerada em papel, mas convertida para meio eletrônico.

O GED tem como principais características:

*Trabalhar com arquivos digitais:* isto significa maior portabilidade das informações, que podem ser migradas de um sistema para outro com mais facilidade. Uma vez digitalizado, o documento pode ser novamente impresso em papel, enviado via correio eletrônico, gravado em CD-ROM, incorporado em outros arquivos e assim por diante;

*Economizar espaço físico:* estima-se que um arquivo de aço tenha capacidade para armazenar em torno de 20.000 folhas de papel tamanho A4. A mesma informação digitalizada ocupa apenas 1GB, ou o equivalente a 1,5CD;

*Preservar os originais:* uma vez obtida a imagem de um documento, o original deixa de ser manuseado com a mesma freqüência e pode ser armazenado em condições ideais de modo a garantir sua preservação;

*Facilitar o acesso aos documentos:* enquanto o acesso ao original em papel fica restrito a um leitor de cada vez, o acesso ao arquivo de imagem pode ser feito simultaneamente por um número irrestrito de usuários. Caso seja necessário, o sistema deve prever o estabelecimento de níveis de privilégios para garantir a leitura somente a pessoal autorizado.

#### 7 **WINBUSCA-GED**

Para disponibilizar as bases de dados para consulta pública foi utilizado o software Winbusca-GED,uma interface gráfica amigável, desenvolvida pela Control para ser utilizada com bases-padrão CDS/Isis.

Winbusca-GED foi construído em Delphi 4.0, que vem a ser um sistema de desenvolvimento rápido de aplicativos que integra as funções de gerador de código executável, projetista de aplicativos visuais e ferramenta de banco de dados (8, SWAN, 1996).

#### **7.1 Visão Geral do Sistema**

Winbusca-GED oferece uma interface interativa e de fácil utilização, mesmo para usuários pouco familiarizados com o uso de bancos de dados. Para isso apresenta tela única para pesquisa e exibição dos integra as funções de gerador de código<br>executável, projetista de aplicativos visuais<br>e ferramenta de banco de dados (8, SWAN,<br>1996).<br>7.1 Visão Geral do Sistema<br>Winbusca-GED oferece uma interface<br>interativa e de fácil util permanentemente aberta, ordenando automaticamente os resultados da pesquisa por um campo predeterminado pelo administrador do sistema.

Para rodar, Winbusca-GED exige uma arquitetura de máquina bastante modesta:

Computador Pentium, 166Mhz, 16Mb RAM, 3Mb de disco rígido disponível, com kit multimídia;

Monitor colorido SVGA 800x600, 256 cores;

Impressora com resolução igual ou superior a 600dpi;

• Sistema operacional Windows 95/98 ou NT.

Tendo em vista a proteção do direito de propriedade das imagens, Winbusca-GED foi dotado de um sistema de segurança que permite ao administrador habilitar ou não as funções de impressão e salvamento.

the company's state of the

#### 7.2 Pesquisa

Para pesquisar, basta digitar um ou mais termos na caixa Procurar por e teclar Enter. Usuários mais experientes podem recorrer ao uso de operadores relacionais e booleanos. Outra alternativa de consulta é abrir o Dicionário de Termos, o qual relaciona todos os termos indexados em rigorosa ordem alfabética.

Neste exemplo foi realizada uma pesquisa pelo termo GOMES. É importante salientar que a digitação dos termos não precisa corresponder exatamente à maneira como as palavras estão armazenadas nos registros no que diz respeito a maiúsculas/ minúsculas, acentos e caracteres diacríticos em geral.

Se a expressão de busca localizar pelo menos um registro, Winbusca-GED exibe a área de visualização do resultado da pesquisa, a área de visualização do registro ativo e a área de visualização dos anexos do registro ativo (imagem ou texto).

O usuário pode, a seu critério, exibir a imagem numa janela separada, onde é

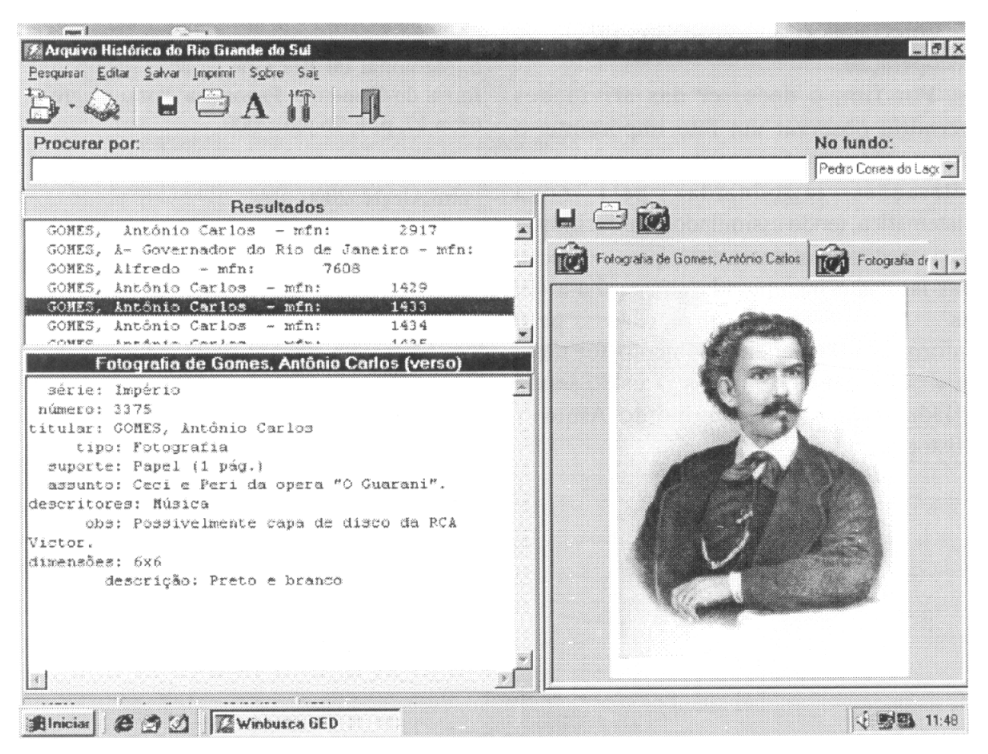

Figura 1 - Pesquisa pelo termo GOMES

 $\widehat{\mathbf{A}}$ GORA  $n^{\circ}$ 31

possível trabalhar diversas características dos anexos, de acordo com a necessidade WINBUSCAGED<br>
possível trabalhar diversa<br>
dos anexos, de acordo con<br>
do momento.<br>
8 CONCLUSÃO<br>
Uma análise retrospec

# 8 CONCLUSÃO

Uma análise retrospectiva do trabalho desenvolvido permite afirmar que os cinco pré-requisitos estabelecidos na etapa do planejamento foram plenamente alcançados, sendo que a escolha do padrão CDS/Isis foi decisiva na-construção de um sistema GED eficaz graças a sua elevada capacidade de armazenamento, flexibilidade na construção de interfaces e poderosa linguagem de recuperação.'

Por fim, o decorrer das atividades permitiu observar um fato importante: o corpo técnico foi muito receptivo às eficaz graças a sua elevada capacidade de<br>armazenamento, flexibilidade na construção<br>de interfaces e poderosa linguagem de<br>recuperação.<br>Por fim, o decorrer das atividades<br>permitiu observar um fato importante: o<br>corpo técni sistemática, tendo assimilado com facilidade os procedimentos necessários para execução das tarefas e incorporado ao seu dia-a-dia eficaz graças a sua elevada capacidade de<br>armazenamento, flexibilidade na construção<br>de interfaces e poderosa linguagem de<br>recuperação.<br>Por fim, o decorrer das atividades<br>permitiu observar um fato importante: o<br>corpo técni informatização. O envolvimento foi tanto que novas bases de dados já estão sendo criadas pela própria equipe do Arquivo Histórico.

# **REFERÊNCIAS BIBLIOGRÁFICAS**

Bela coleção, tchê!: novo museu gaúcho vai exibir documentos e manuscritos curiosos da História brasileira. Veja. São Paulo, p. 83, 28 jun. 2000.

Encontro marcado com a história: Memorial do Rio Grande do Sul será inaugurado no dia 26 de junho. Zero Hora, Segundo Caderno. Porto Alegre, p. 1, 19 jun. 2000.

Espaço nobre para a história gaúcha. Zero Hora. Porto Alegre, p. 4-5, 26 jun. 2000.

4. Inaugurado Memorial do Rio Grande. Zero Hora. Porto Alegre, p. 36, 27 jun. 2000.

5. Memorial do Rio Grande abre suas portas. Jornal do Comércio, Panorama. Porto Alegre, v. 68, n 17, p. 1, 26 jun. 2000.

MEMORIAL DO RIO GRANDE DO SUL. Porto Alegre: 2000. 10p.

MEMORIAL DO RIO GRANDE DO SUL : um centro de referência da história gaúcha. Porto Alegre: Fundação Roberto Marinho, 2000. 8p.

SWAN, Tom. Delphi : bíblia do programador. 3. ed. São Paulo: Berkeley, 1996.

9. WINBUSCA-GED: manual. Porto Alegre: Control, 1999.

> $\sim$  parameters  $\sim$

# **NORMAS PARA OS COLABORADORES**

**1** - Os originais devem ser encaminhados à Associação de Amigos do Arquivo Público em disquete, em programa Word 6.0, com uma cópia impressa. Usar formatação padrão.

2 - Em seguida do nome do autor, deve constar informação sobre formação e vinculação institucional, com no máximo 5 (cinco) linhas.

3 - Notas, citações, referências e bibliografia devem estar de acordo com as normas da ABNT - Associação Brasileira de Normas Técnicas, devendo as mesmas estarem no final do artigo.

4 - A correção ortográfica e gramatical dos textos submetidos é de responsabilidade dos autores.

**IMFRESSÃO** 

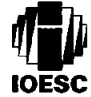

IMFRENSA OFICIAL DO ESTADO **IE SANIA CATARINA** 

Fore: (48) 239-6000

81600